## Metody zápisu uživatelů

Přístup pro hosty – zakažte (kdokoli z Internetu). Zápis sebe sama – zakažte (kdokoli z KIS UO), pokud nepotřebujete povolit.

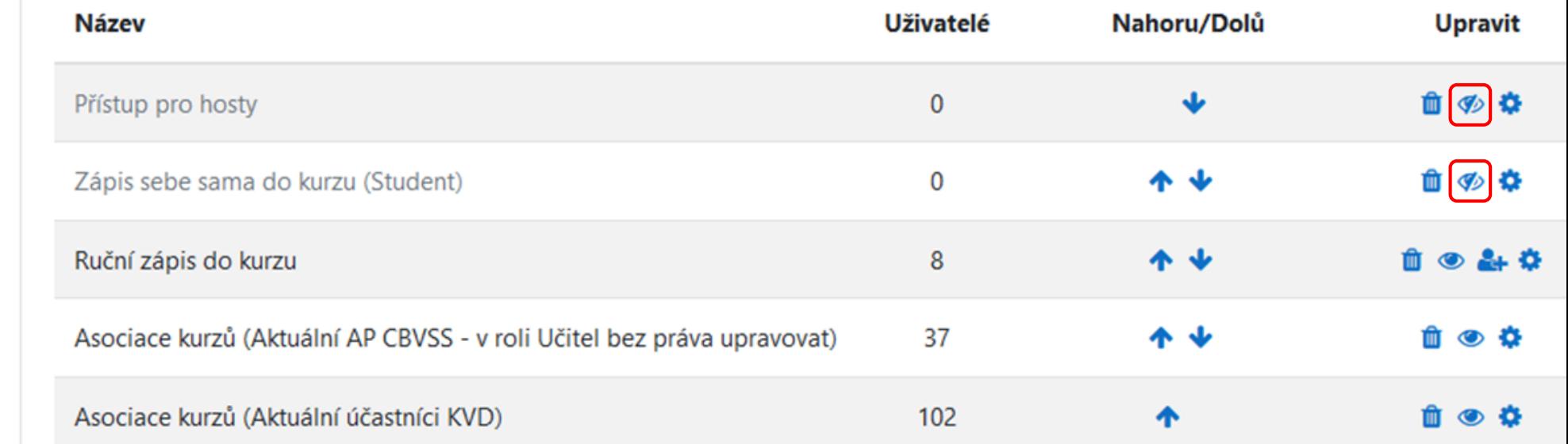

Asociace kurzů – využijte pro automatický zápis uživatelů z jiného kurzu, kde máte roli Učitel.

Automatická asociace zápisu je 1-stupňová, proto do Vašeho kurzu budou asociací zapsáni jen uživatelé, kteří do jiného kurzu byli zapsáni jinou metodou než asociací.

#### **Správa**

- $\vee$  Správa kurzu
	- **♦** Upravit nastavení
	- **DE** Absolvování kurzu
	- v Uživatelé
		- 2+ Zapsaní uživatelé
	- > Metody zápisu
	- **상** Skupiny
	- > Oprávnění
	- **A**+Další uživatelé
	- Auto-zápis do skupin UO
	- **T** Bulk enrolments
	- <sup>\*</sup> Bulk unenrolments
	- $\blacktriangledown$  Filtry
	- > Sestavy
	- **☆** Nastavení hodnocení
	- > Odznaky
	- **T** Záloha
	- **1** Obnovit
	- $1$  Import
	- th Kopírovat kurz
	- $\leftarrow$  Reset
	- > Banka úloh

**血** Koš

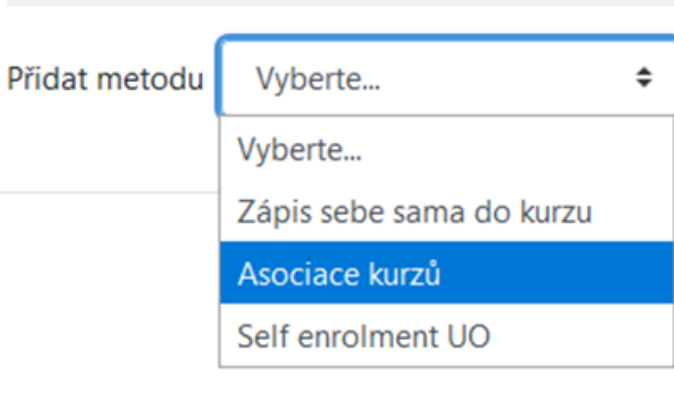

Metody zápisu

## Metody zápisu uživatelů

#### **Správa**

- $\vee$  Správa kurzu
	- **♦** Upravit nastavení
	- **DE** Absolvování kurzu
	- v Uživatelé
		- 2+Zapsaní uživatelé
		- > Metody zápisu
		- **상** Skupiny
		- > Oprávnění
		- & Další uživatelé
		- Auto-zápis do skupin UO
		- <sup>i</sup>n Bulk enrolments
		- <sup>\*</sup>**r** Bulk unenrolments
	- $\blacktriangledown$  Filtry
	- > Sestavy
	- **☆** Nastavení hodnocení
	- > Odznaky
	- **B** Záloha
	- **f** Obnovit
	- $1$  Import
	- th Kopírovat kurz
	- $\leftarrow$  Reset
	- > Banka úloh

**血 Koš** 

**Bulk enrolments Bulk unenrolments** 

# **Bulk enrolmentse**

With this option you are going to enrol a list of known users from a file with one account per line

The firstline the empty lines or unknown accounts will be skipped.

Pro hromadný zápis si připravte v MS Excel soubor ve formátu csv. První sloupec musí obsahovat e-mail nebo ID uživatele MOODLE. První řádek nebude zpracován.

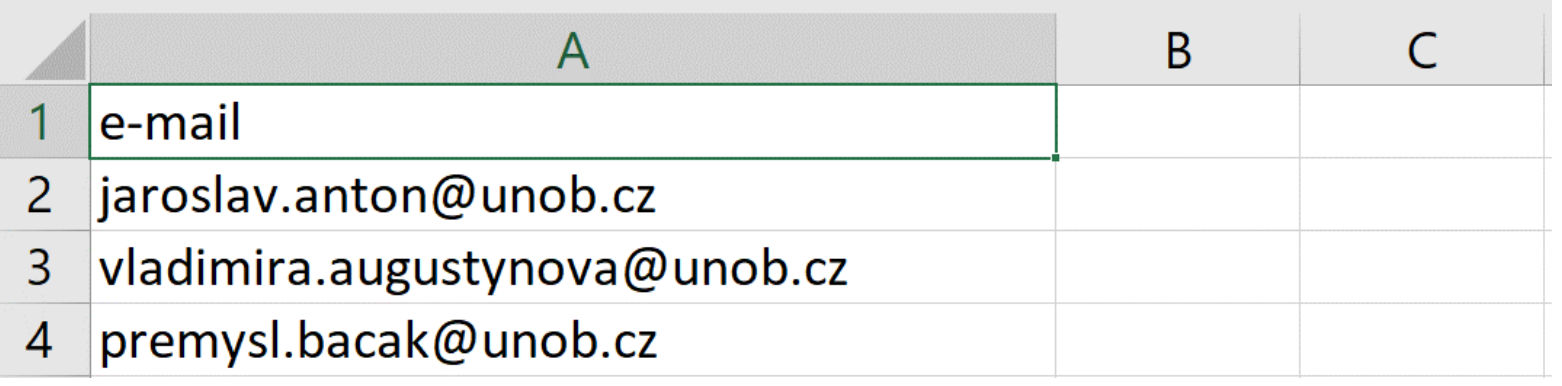

#### **Metody zápisu uživatelů**

Připravený soubor **csv** přetáhněte pro nahrání.

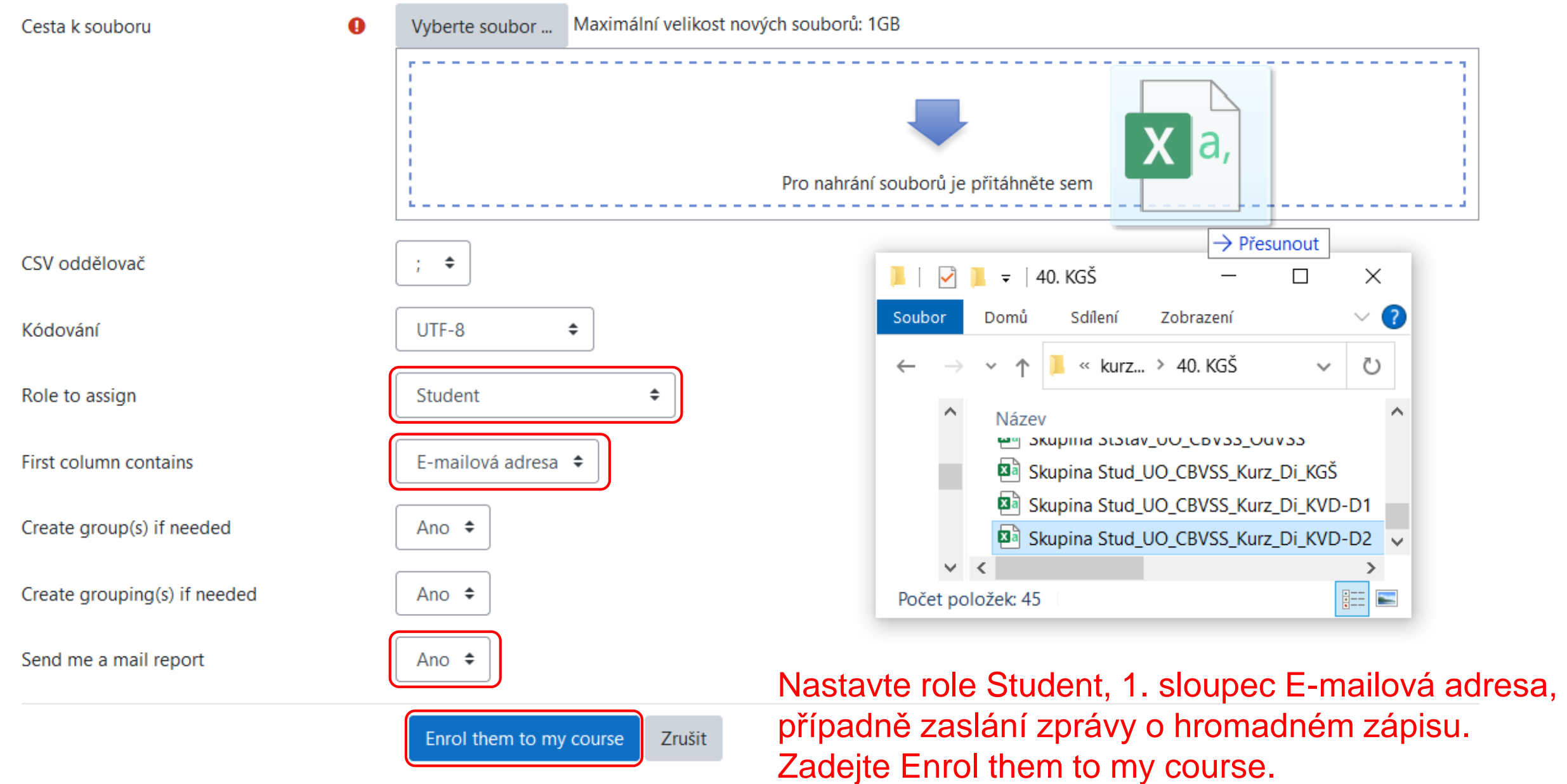